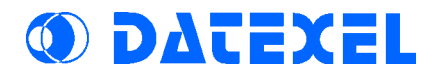

### DAT 3014/15/16/17/18

### DATA ACQUISITION **MODULE**

4 / 8 channels Analog Input

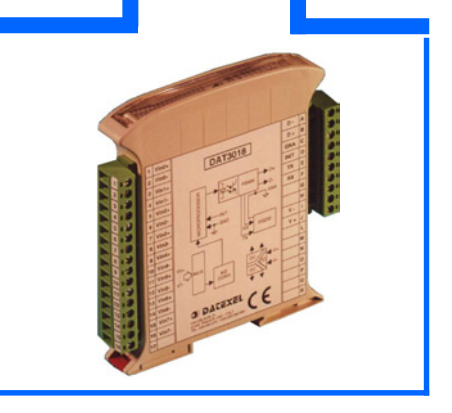

### **Characteristics**

Sensor to Computer interface for remote data acquisition 4 or 8 analog inputs for: Tc, mV, mA, RTD, Resistance or Potentiometer Remotely configurable input signal RS485 or RS232 line serial communication Isolated Galvanically at 2000Vac (3 ways) EMC compatibility - CE Mark Housing thikcness of only 17,5 mm. DIN rail mounting

### APPLICATIONS

- Data Acquisition and Controls
- Monitoring of Industrial Process
- Factory and Building Automation
- Distributed Measure and Control

### **Table of contents**

### 1 - Technical Specifications

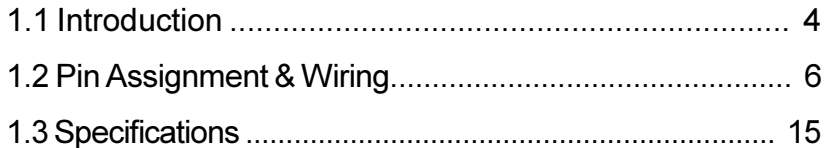

### 2 - Protocol

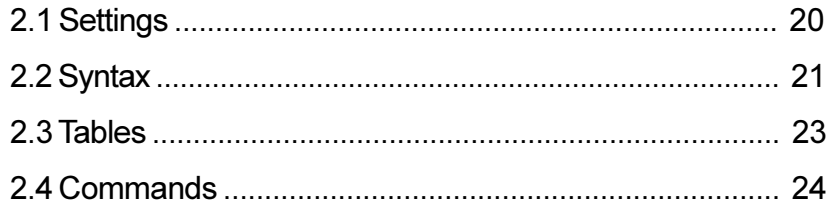

### **3 - Operation Principle**

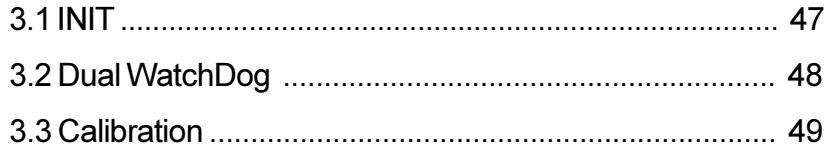

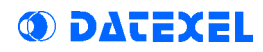

### Chapter 1

### TECHNICAL SPECIFICATIONS

1.1 Introduction 1.2 Pin Assignment & Wiring 1.3 Specifications

### 1.1 Introduction

The modules of the DAT 3000 series find, for their peculiar characteristics, wide application in the treatment of the signals in the systems for the Automation and the Control of the Industrial Processes. They allows the conditioning of a wide range of signals, both analogical and digital, with an effective protection from the noises.

Thanks to the systematic employment of the microprocessor the DAT3000 modules are able to assure the conditioning of the signal, the supervision of system, the alarm outputs and the reliable generation of the desired value.

The module has been studied for being able to be assembled on the DIN-rail in simple way and with the maximum use of the spaces. In fact, if the conditions of dissipation allow it, the modules can be assembled one beside the other allowing so a considerable reduction of the space occupied. Extractable type screw terminals are employed for the connection. Thanks to this, the user can directly remove the modules so simplifying their maintenance.

### DAT3014, DAT3016, DAT3018 **Characteristics**

The DAT3014, DAT3015, DAT3016, DAT3017 and DAT3018 devices converts the analog input signals in engineering units in ASCII code. They are able to handle a great variety of input signals from Tc, mV and mA or from RTD, Resistance and Potentiometer. The 8 channels of the module are galvanically isolated from the power supply and serial line, but not between them.

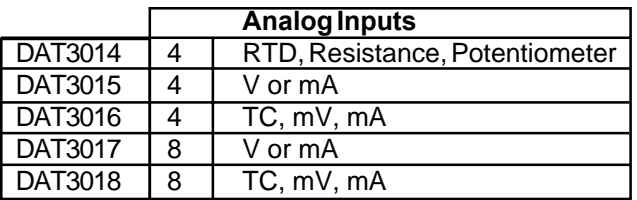

Watchdog Alarm

- 
- Asyncronous serial data transmission
- Speed up to 38,4 Kbps warranted Distance up to 1,2 Km
- 
- DIN-rail mounting housing Complete isolation at 2000 Vac with optocouplers and DC/DC converter

**ODATEXEL** 

DAT 3014-15-16-17-18

### 1.2.1 DAT3014 Pin Assignment

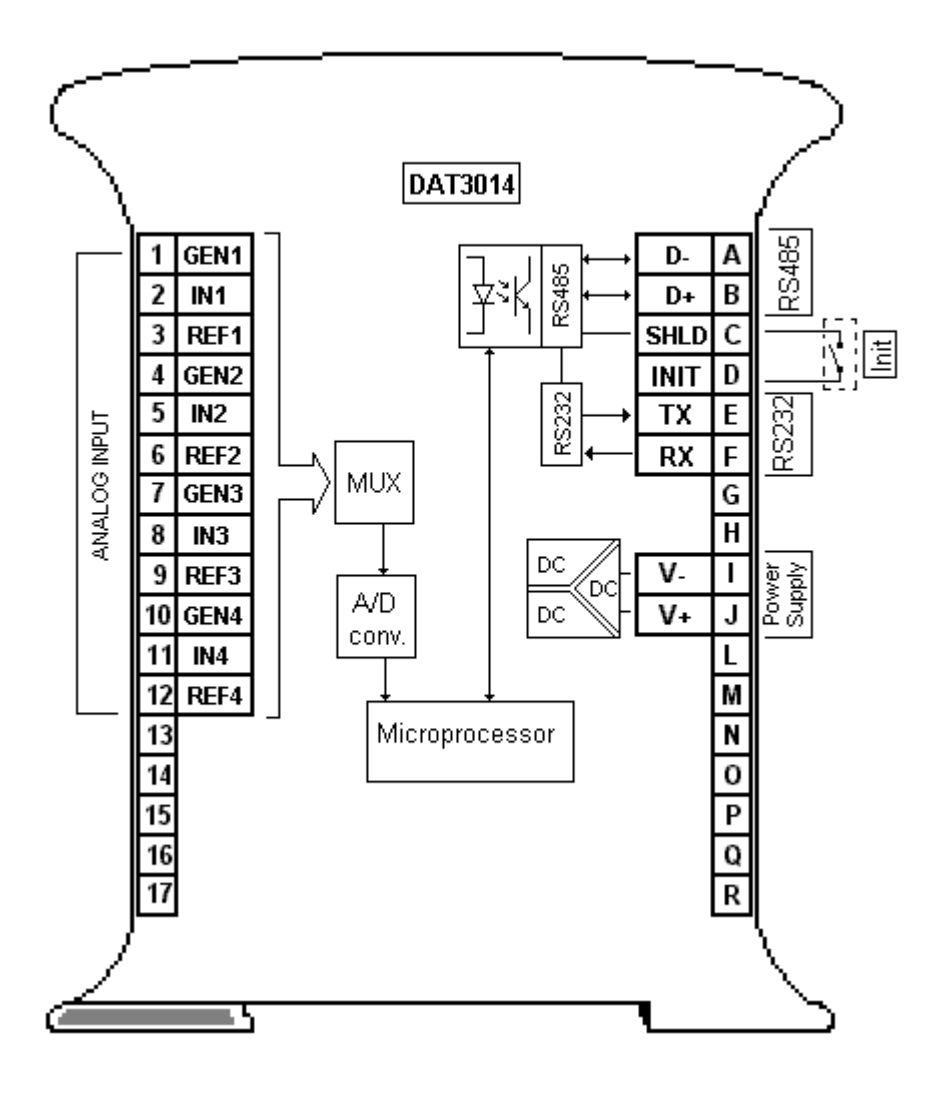

# DAT3014 Pin Assignment Table

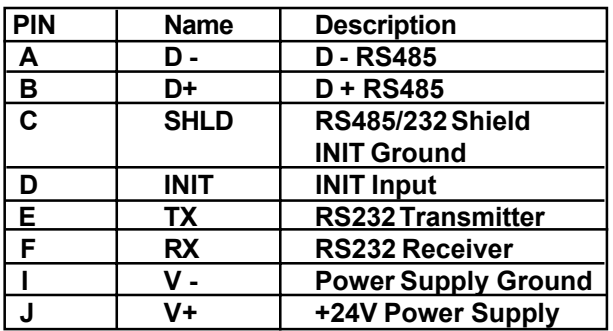

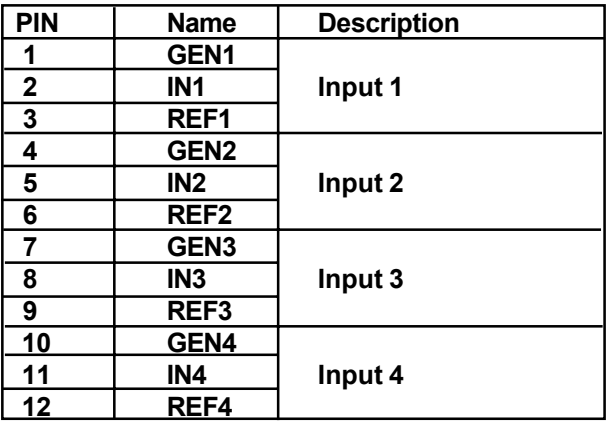

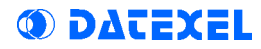

### DAT3014 Wiring

#### 3-wires RTD & Res. wiring:

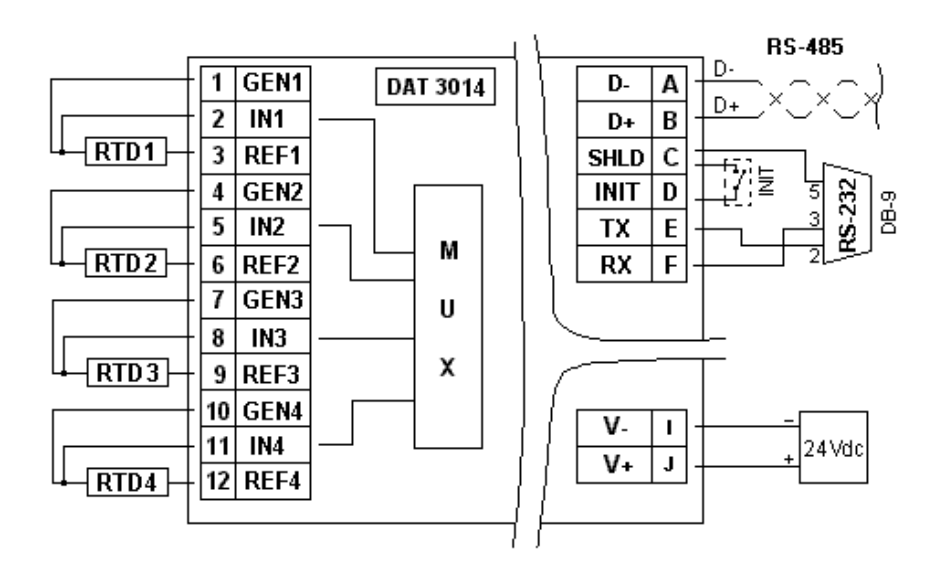

#### 2-wires RTD & Res. wiring:

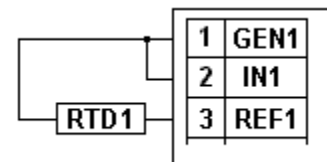

#### Potentiometer wiring:

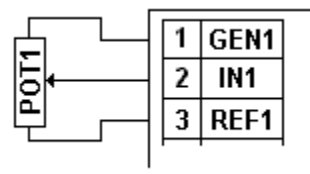

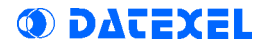

# 1.2.2 DAT3015 / DAT3016 / DAT3017 / DAT3018 Pin Assignment

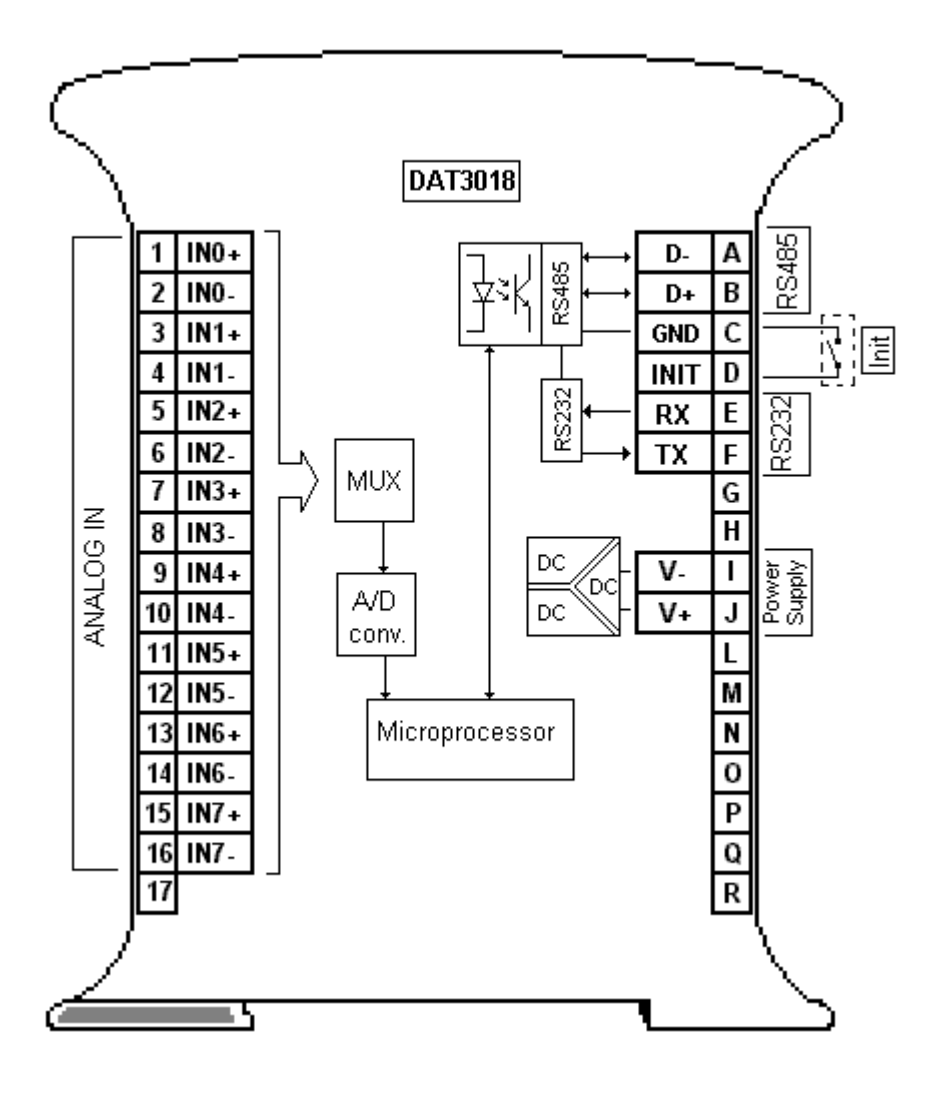

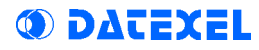

# DAT3015 / DAT3016 DAT3017 / DAT3018 Pin Assignment Table

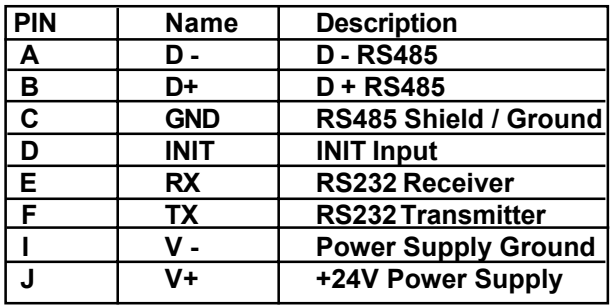

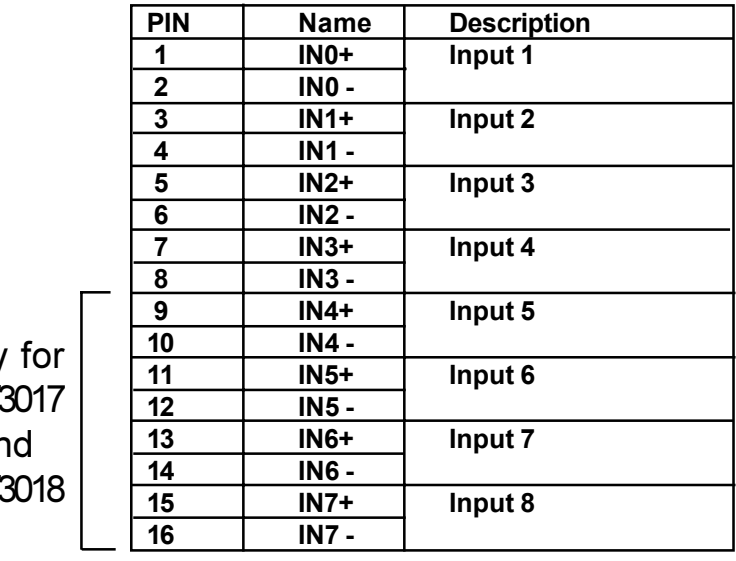

only DAT3 ar DAT:

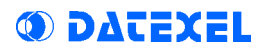

### DAT3016 / DAT3018 Wiring

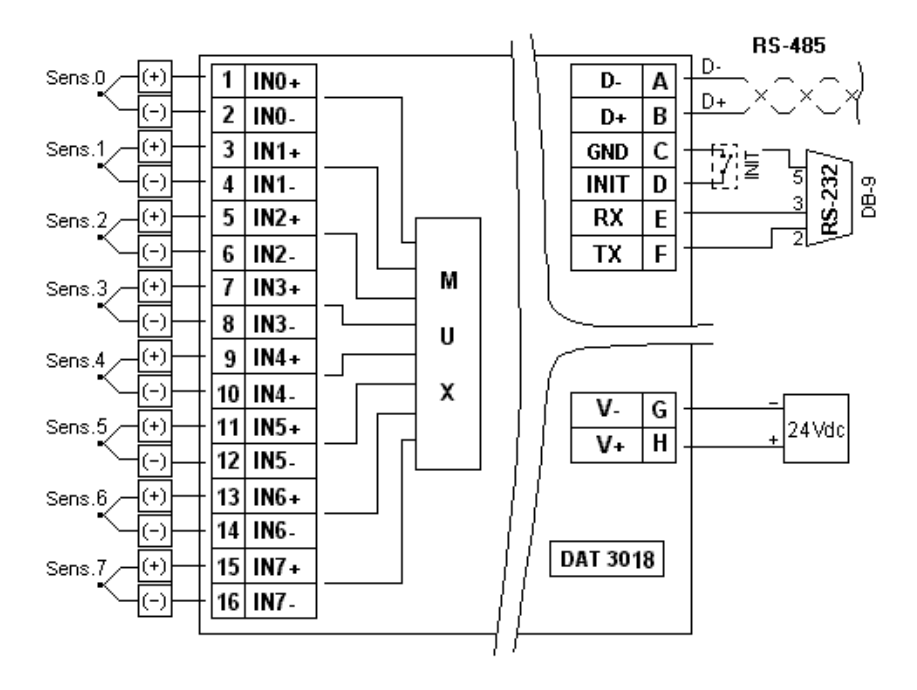

TC wiring:

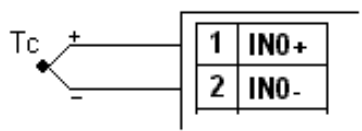

mV wiring:

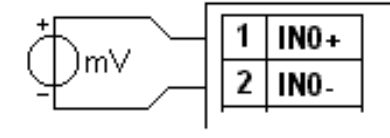

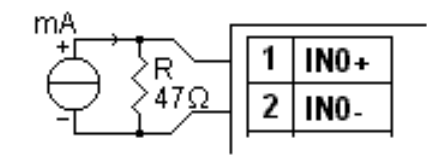

mA wiring:

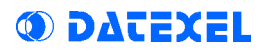

### DAT3015 / DAT3017 Wiring

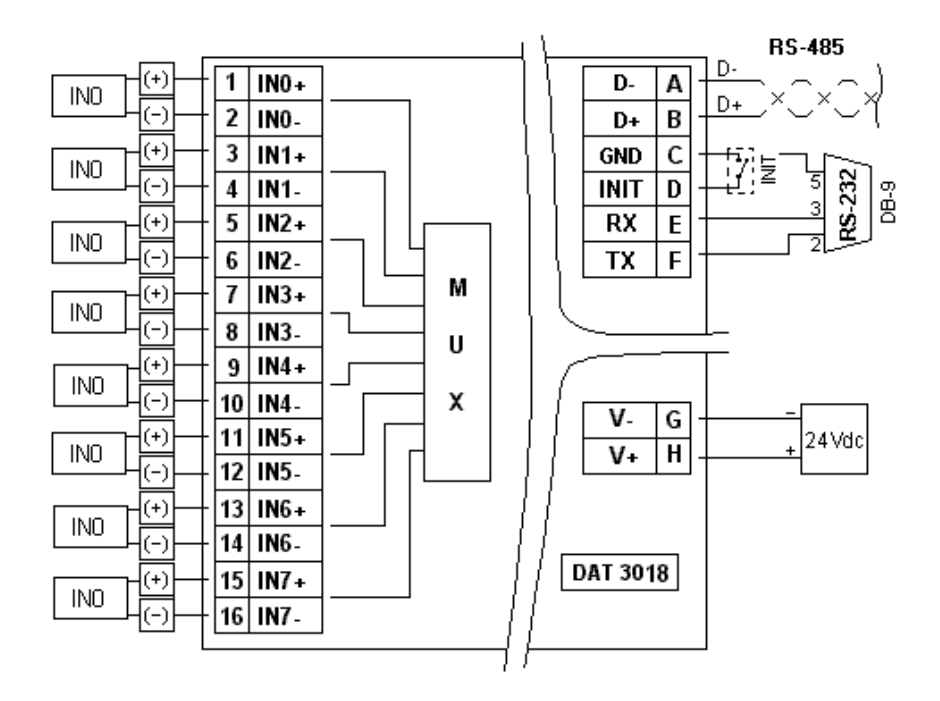

V wiring:

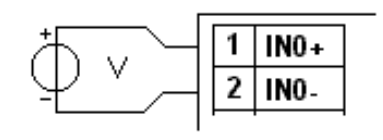

mA wiring:

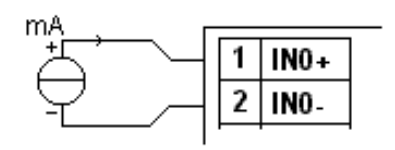

# 1.3 Technical Specifications

(typical @ 25°C and under nominal conditions)

### **Analog Input:**

Analog input channels of the module are galvanically isolated from power supply and serial line, but not between them.

### $DATA14 = 4$  channels

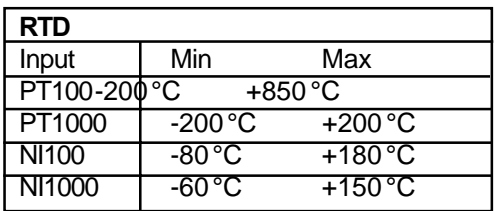

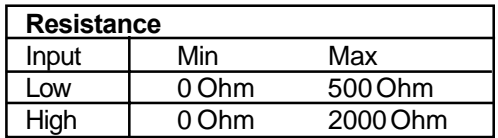

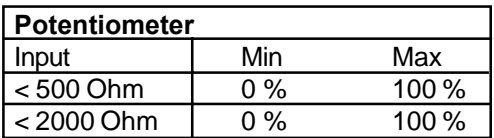

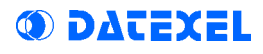

#### **DAT3016** = 4 channels **DAT3018** = 8 channels

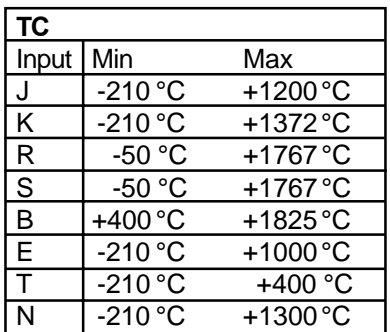

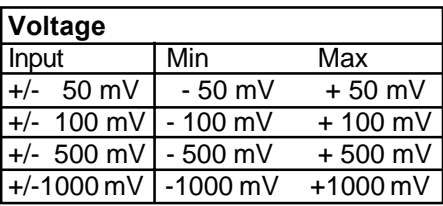

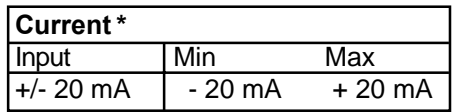

\* For measure in mA it is needed to connect a 47 ohm resistor between "+" e "-" pins of all the input channels used.

#### **DAT3015** = 4 channels **DAT3017** = 8 channels

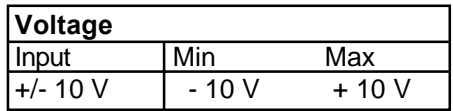

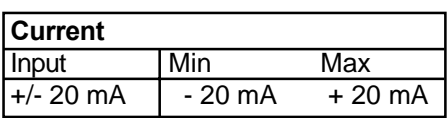

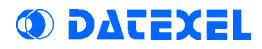

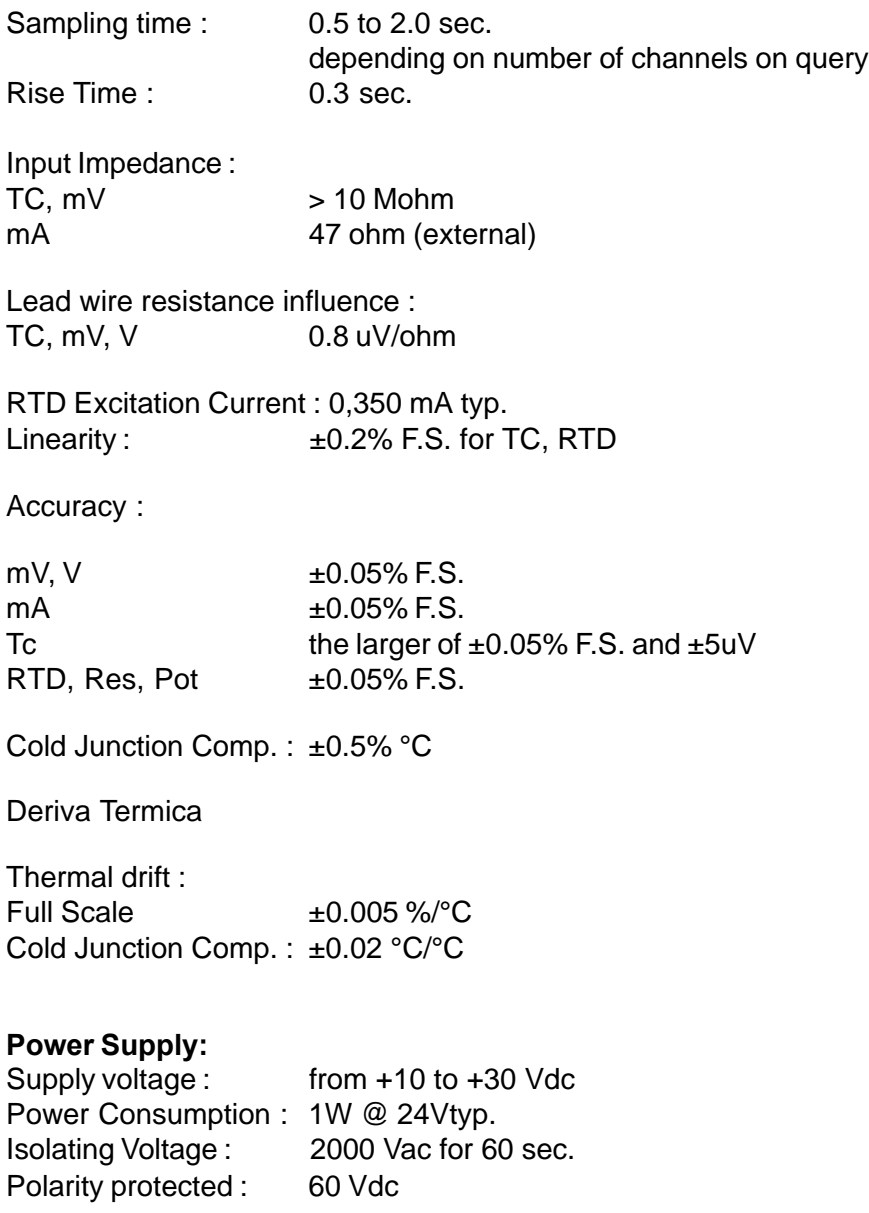

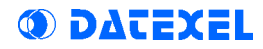

to  $+60 °C$ to  $+90 °C$ <br>90 %

#### Temperature and Humidity

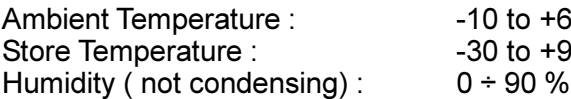

#### **EMC**

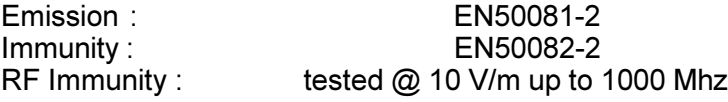

#### Housing

Mounting :<br>Weight :

Material : Selfestinguishing plastic<br>
Mounting : DIN rail Approx. 100 g.

Dimensions : (W x H x T) in mm: 100 X 120 X 17,5

### Mechanical Dimensions

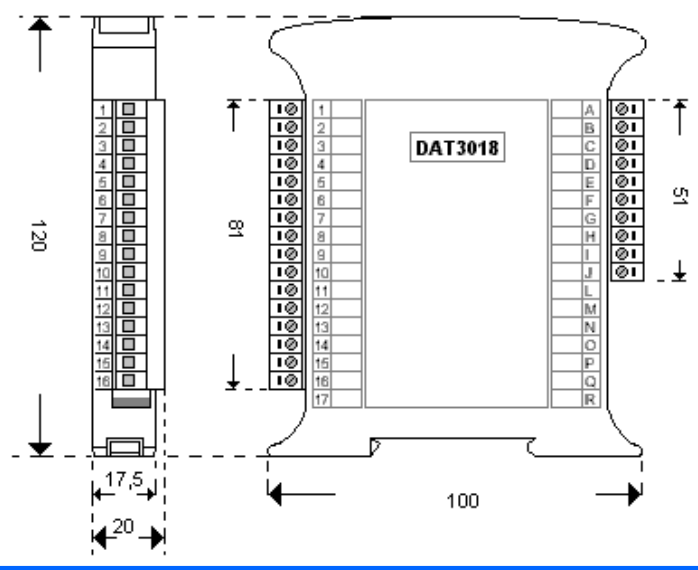

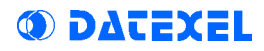

### Chapter 2 **PROTOCOL**

2.1 Settings 2.2 Syntax 2.3 Tables 2.4 Commands

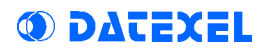

# 2.1 Settings

Default Settings :

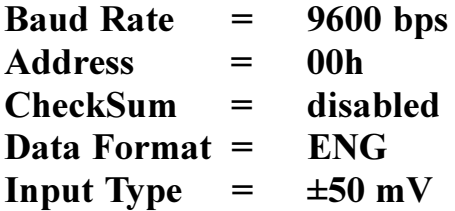

Character Format :

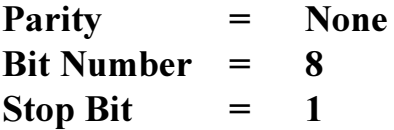

# 2.2 Syntax

O DATEXFI

### Command Syntax:

The DAT3014, DAT3016 and DAT3018 modules have a set of 21 ASCII instructions for the input control, alarms, watchdog, calibration and device setting. Every command is foregone by a command character and by the address of the module to which it is destined.

For instance, the characters "%", "#", "\$", " $\sim$ ", are command characters. They are positioned at the beginning of the commands and every symbol indicates a group of commands with different functions.

The address which has to follow these characters (except the commands addressed to all the devices of the net) is pointed out with 'AA', and it is composed by two hexadecimal characters , from 00 to FF. Consequently, the module n°0 will have address AA=00, the module  $n^{\circ}$ 255 will have address AA=FF. For instance, the command '\$1F2 ' reads the setting of the module n°31.

Every module can have any address included between 0 and 255. Two modules with the same address and the same baud-rate cannot exist.

The commands: "#\* \*" and " $\sim$  \* \*" don't have address because they are sent to all the modules of the net in the same moment, and they don't need an answer from the modules. The character '\*' is a command character and it must not be modified.

Every command has to finish with the 13(cr) character.

If the communication foresees the Checksum, it must be positioned before the (cr) character.

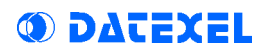

### Response Syntax:

When a module receives a string which it recognises as a command addressed to itself, it transmits its same address (AA) as answer. This message if foregone from "!" chracter if the command is valid or from ? character if the command is invalid. If the command is valid, (AA) is eventually followed from the requested information (data).

If the module doesn't answer, this could be due to a communication error, a syntax error or a wrong address.

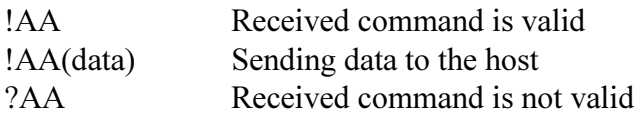

The modules answer to the reading commands regarding the analog input and the cold junction with the character  $\sim$  followed from the measuring value and without sending the address.

#### ATTENTION!

Writing the commands, like the configuration, the calibration, the name setting etc, involves to write some data on EEPROM. As the component is guaranteed for a limited number of writing cycles (around 100.000) it is advisable to moderate the use of these commands, to avoid future malfunctions of the device. Moreover the writing on EEPROM involves to increase the response time of the module.

### 2.3 Tables

**ODATEXEL** 

#### TT : Input Range

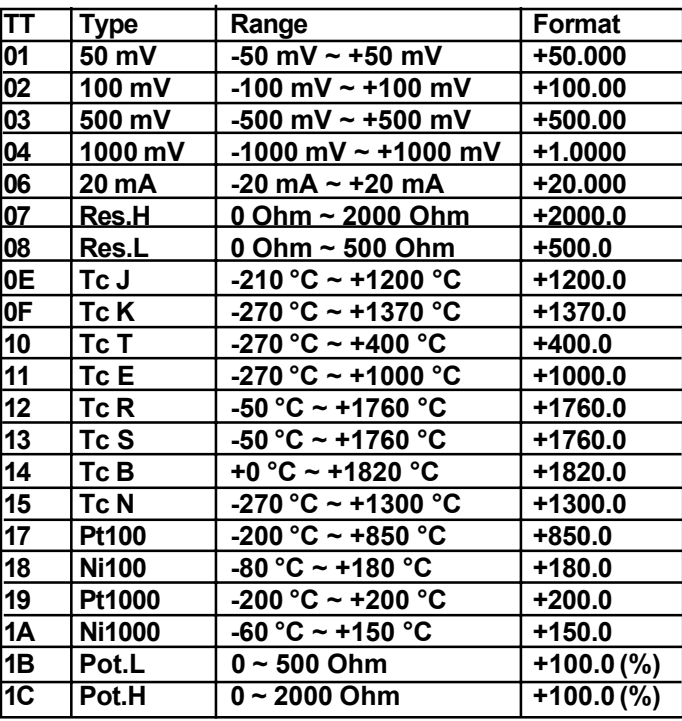

#### CC: Baud Rate

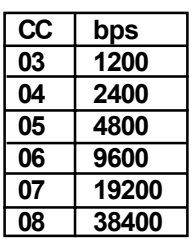

FF : CheckSum +Data Format

|   | ĥ               | 5432 | 10          |
|---|-----------------|------|-------------|
|   | <b>CheckSum</b> |      | Data        |
| 0 | $0 = no$ [chk]  | 0    | $00 = Eng$  |
|   | $1 = [chk]$     |      | $01 = %FSR$ |
|   |                 |      | $10=HEX$    |

# 2.4 Command Description

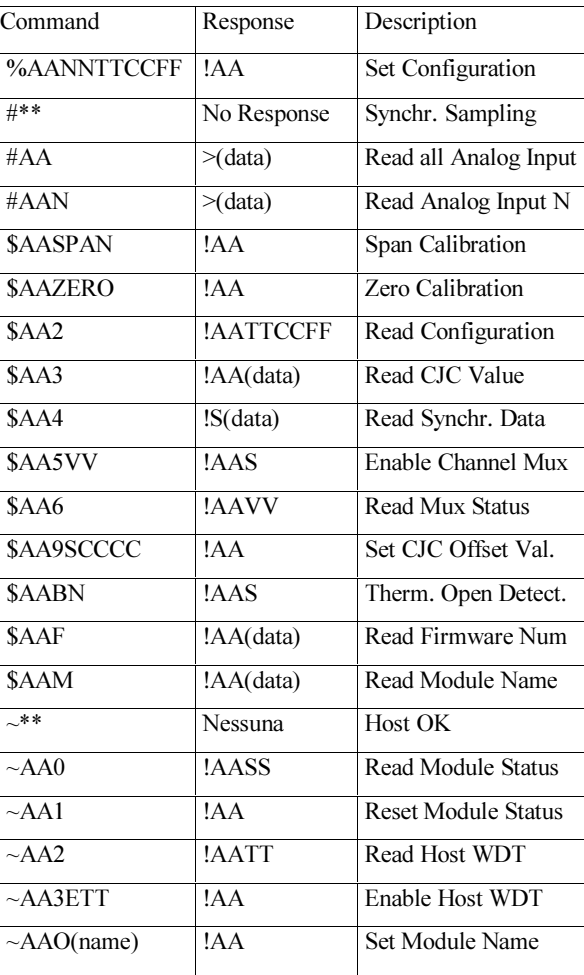

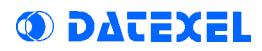

### %AANNTTCCFF Set Configuration

Description: Set the configuration of a module

Syntax: %AANNTTCCFF[chk](cr) where:  $NN = New Address$  $TT = Input Type$  $CC =$  Baud-Rate  $FF = CheckSum + Data Format$ 

#### Response:

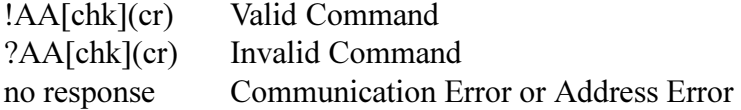

#### Example:

Command %00010E0640

Response !00

Description The module 00 configuration becomes:  $Address = 01$  $Input = TC E$  $BaudRate = 9600$ CheckSum =1 Data Format  $=$  Eng

### #\*\* Synchronized Sampling

Description: Order all input modules of the net, both analogical and digital, to sample immediately all their input data and to store the data in the internal register, waiting for the command \$AA4 (Read Syncronized Data) coming from the host computer.

Syntax:  $\#**[chk](cr)$ 

#### Response:

No response

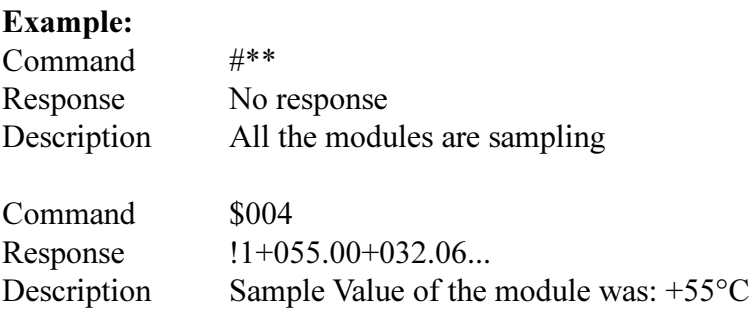

# #AA Read Analog Input

Description: Read the sampled value of all the input channels, processed according to the current configuration.

It is useful to disable the channels that are not used, with the "\$AA5VV" command. If a channel is disabled, its value will not be transmits. Attention: after having modified the range of input, it is necessary to wait that the measure be stable.

Syntax: #AA[chk](cr)

#### Response:

>(data)[chk](cr) Valid Command

?AA[chk](cr) Invalid Command No response Comm. Error or Address Error

#### Example:

Command #11

Response >+000.06+010.00+023.11+015.54+000.06+010.00+023.11+015.54

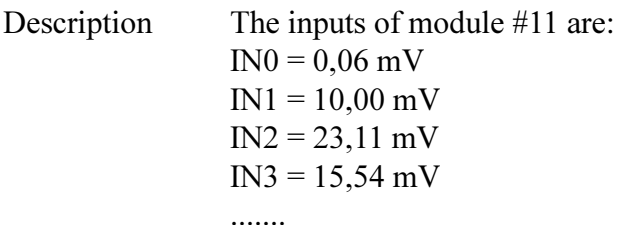

# #AA Read Analog Input

**Description:** Read the sampled value of the channel # N, processed according to the current configuration. If the channel is disabled, its value will not be transmits. Attention: after having modified the range of input, it is necessary to wait that the measure be stable.

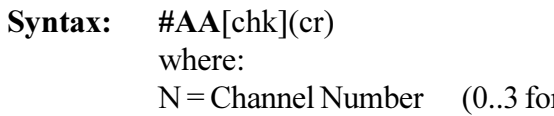

r DAT3014, DAT3016) (0..7 for DAT3018)

#### Response:

>(data)[chk](cr) Valid Command ?AA[chk](cr) Invalid Command No response Comm. Error or Address Error

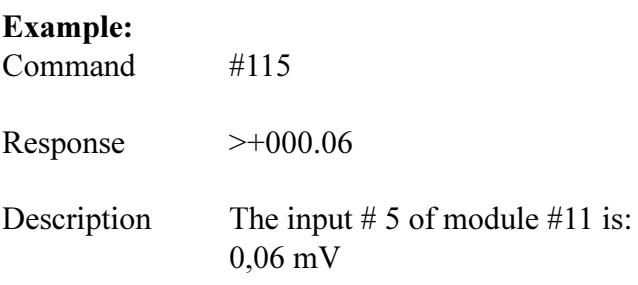

### \$AASPAN Perform SPAN Calibration

Description: Perform Span calibration. Calibration procedure is described in par. 3.4.

Syntax: \$AASPAN[chk](cr)

#### Response:

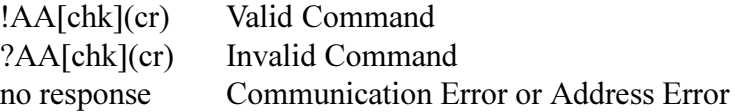

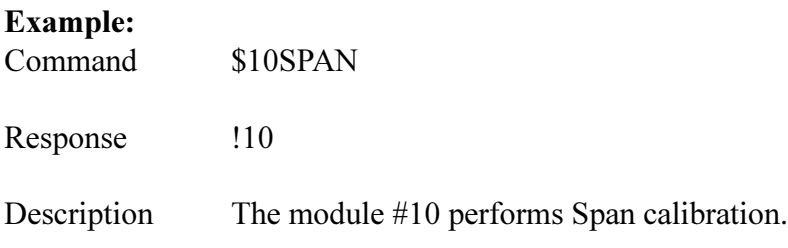

# \$AAZERO Perform ZERO Calibration

Description: Perform Zero calibration. Calibration procedure is described in par. 3.4.

Syntax: \$AAZERO[chk](cr)

#### Response:

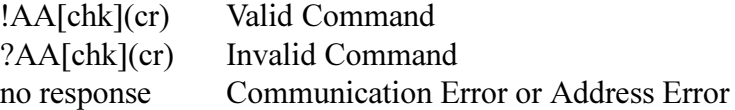

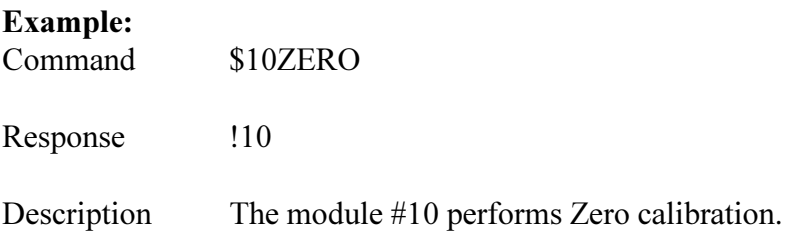

# \$AA2 Read Configuration

Description: Read the module configuration. The response contains the address, the input type, the baud-rate and the data format. This command is used for determining the module configuration when it is unknown.

Syntax: \$AA2[chk](cr)

#### Response:

!AATTCCFF[chk](cr) Valid Command ?AA[chk](cr) Invalid Command no response Communication Error or Address Error

where:  $TT = Input Type$  $CC =$ Baud-Rate  $FF = CheckSum + Data Format$ 

#### Example:

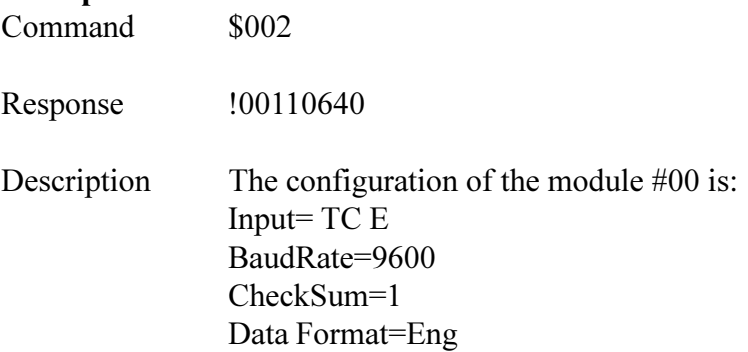

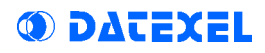

### \$AA3 Read CJC Value

Description: Read the sampled value of Cold Junction, express in °C. Attention: this command is not available when the input is configured for  $\pm 20$ mA or  $\pm 10$  V. This command is not available in DAT3014 modules.

Syntax: \$AA3[chk](cr)

#### Response:

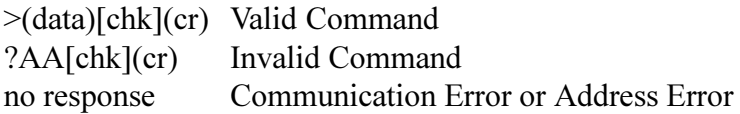

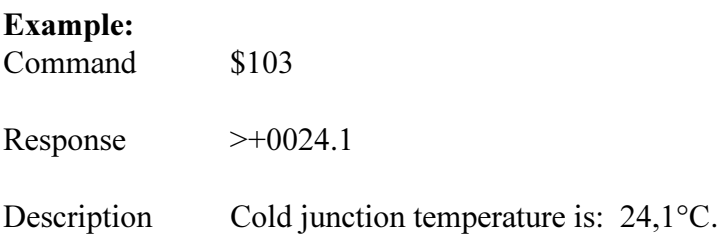

# \$AA4 Read Synchronized Data

**Description:** Read the data sampled with the  $4$ \*\*  $4$  command (syncronized sampling). Read the sampled value come first by " $1$ ", by " $0$ " the following ones.

Syntax: \$AA4[chk](cr)

#### Response:

>S(data)[chk](cr) Valid Command ?AA[chk](cr) Invalid Command no response Communication Error or Address Error

where:  $S = 1$  (first reading)  $S = 0$  (following readings)

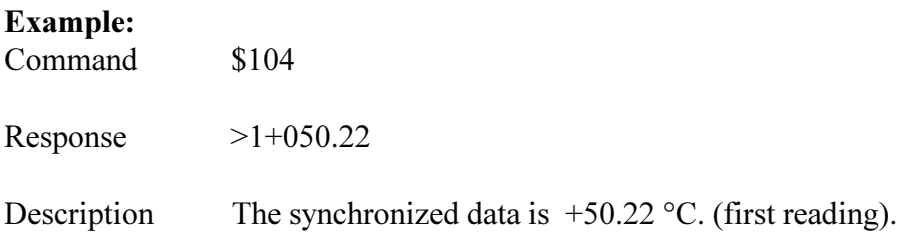

### \$AA5VV Enable Channel Multiplexer

Description: Enable/Disable the channels of the multiplexer. If the channel is disabled, its value will not be returned during the read (command  $#AA$ ), while the  $#AAN$  command will response with "invalid" command" (?AA).

Each bit of the VV value [00..FF] correspond to an input channel [0..7]; if this bit is 0 the channel is disabled, if this bit is 1 the channel is enabled.

During the reading, it is useful to disable all the not used channels. Durintg the module calibration, enable only the channel #0 (\$AA501).

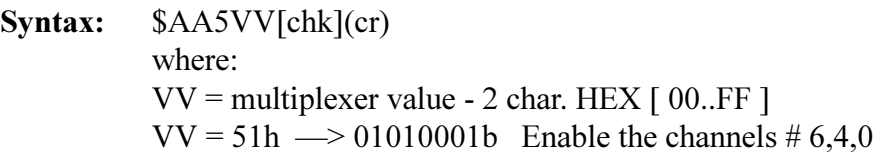

#### Response:

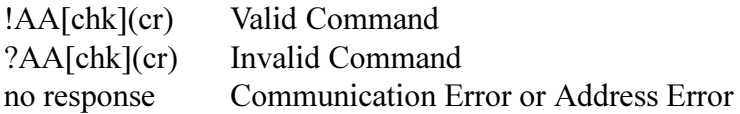

#### Example:

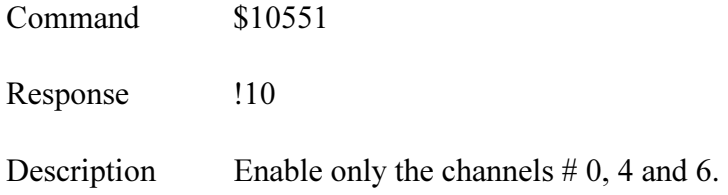

# \$AA6 Read Multiplexer Status

Description: Read the channel multiplexer value, set with the \$AA5VV command.

Syntax: \$AA6[chk](cr)

#### Response:

!AAVV[chk](cr) Valid Command ?AA[chk](cr) Invalid Command no response Communication Error or Address Error

where:  $VV = 2$  char. HEX  $[00..FF]$ 

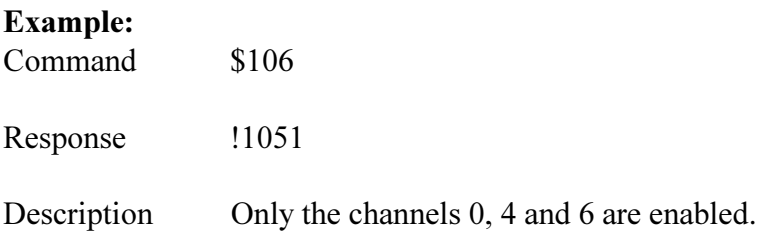

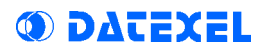

### \$AA9SCCCC Set CJC Offset Value

Description: Set the value of CJC offset. This command is not available in DAT3014 modules

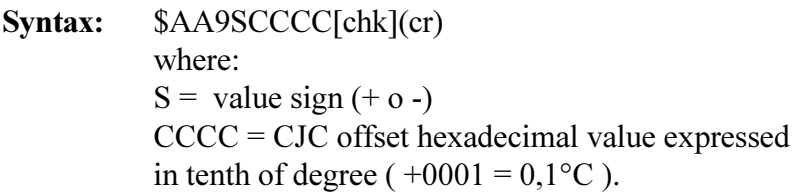

#### Response:

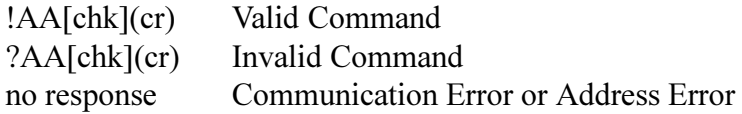

#### Example:

Command \$009+0010

Response !00

Descrizione CJC offset value become:  $+1,6$ °C  $(10$ hex = 16dec).

### \$AABN Sensor Open Detection

Description: Detect the open sensor on the channel #N.

Sintassi: \$AABN[chk](cr)

where:  $N =$ channel number [0..7]

#### Response:

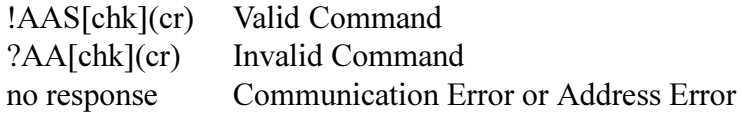

where: S=1 Thermocouple Open S=0 Thermocouple Closed

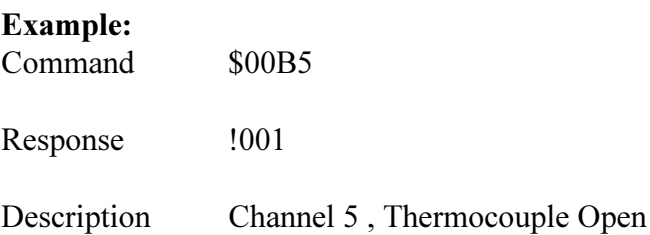

### \$AAF Read Firmware Number

Description: Read the firmware number of the examined module. This number cannot be modified.

Syntax: \$AAF[chk](cr)

#### Response:

!AA(data)[chk](cr) Valid Command ?AA[chk](cr) Invalid Command no response Communication Error or Address

Error

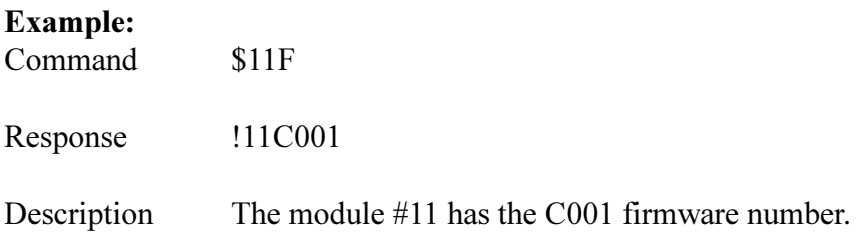

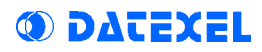

### \$AAM Read Module Name

Description: Read the name of the examined module. The module name can be modified with the  $(a)$ AAO(name) command (Set Module Name ).

Syntax: \$AAM[chk](cr)

#### Response:

!AA(name)[chk](cr) Valid Command ?AA[chk](cr) Invalid Command no response Communication Error or Address Error

where: (name)= module name (4 characters max.)

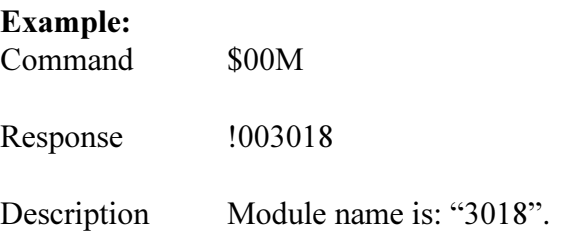

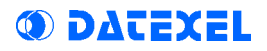

 $\mathbf{r}^{\star\star}$ 

### Host OK

Description: This command is used to order to all the modules of the net to reset the watchdog timer.

By this command it is avoided that the modules, when the watchdog timer is active, goes in alarm condition.

Syntax:  $\sim^*$  [chk](cr)

Response: No response

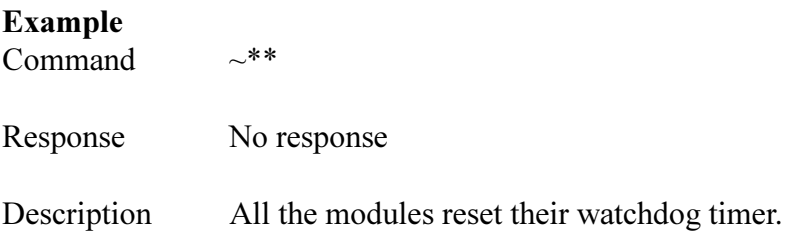

### $\sim$ AA0 Read Module Status

Description: Read the module status.

If the status is 04 it means that the Host WatchDog is in alarm condition. The status remains in this condition until the command  $\sim$  AA1 (reset) is not sent.

**Syntax:**  $~\sim$ AA0[chk](cr)

#### Response:

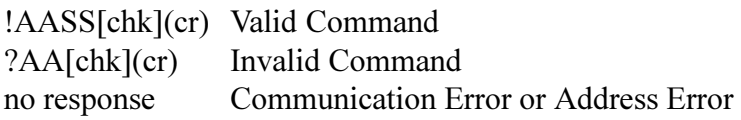

where: SS=00 The module is in normal condition SS=04 The module is in alarm condition

#### Example:

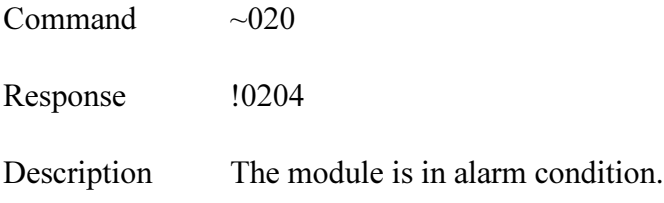

# $~\sim$ AA1 Reset Module Status

Description: Every time that the module is in WatchDog Host Alarm condition, its state assumes the value "04". By this way it is possible to know if the module is in alarm condition. The state remains in this condition until the command  $\sim$  AA1 (reset) is not sent.

**Syntax:**  $\sim$  AA1[chk](cr)

#### Response:

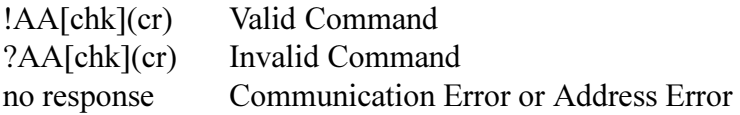

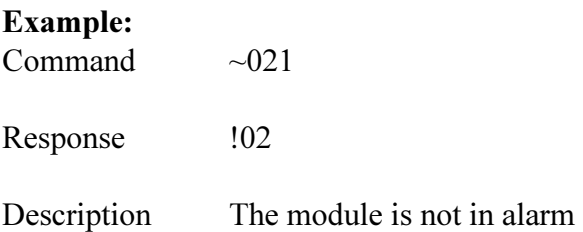

### $-\mathsf{AA}2$ Read WatchDog Timer

Description: Read the Host Watchdog timer value, set by the ~AA3ETT (Enable WDT Timer) command.

**Syntax:**  $\sim$ AA2[chk](cr)

#### Response:

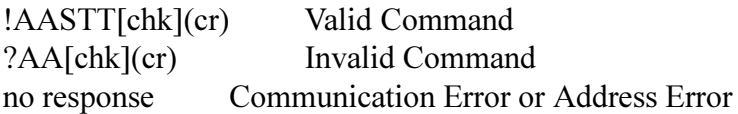

where:  $S = 0$  WDT disabled  $S = 1$  WDT enabled  $TT =$  timer value in tenth of second in  $HEX$  $(0001=0,1s)$ 

#### Example:

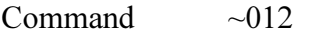

Response  $\qquad$  !01130

Description WDT enabled, Timer value:  $30h \rightarrow 48d$  $48*0,1=4,8s$ 

### ~AA3ETT Enable Watchdog Timer

Description: Enable/Disable the host WatchDog timer. When the host WDT is enabled, the host must to send the  $\sim^*$  command to all modules before the timer ends. When the ~\*\* command is received, the timer of the host watchdog is reset and than it restarts. You can use  $\sim$ AA2 command to read value and status of the host watchdog timer.

Syntax:  $\sim$  AA3ETT[chk](cr)

where:  $E = 0$  Timer disabled  $E = 1$  Timer enabled  $TT =$  timer value in tenth of second in  $HEX$  $(0001=0,1s)$ 

#### Response:

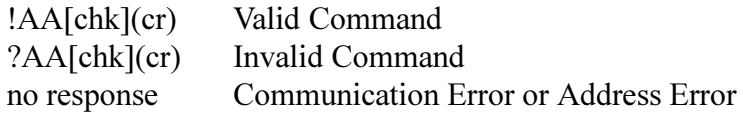

#### Example

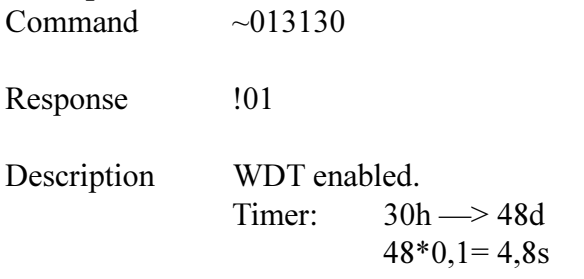

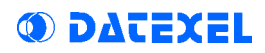

### ~AAO(name) Set Module Name

Description: Set the module name. The name must be composed by 4 ASCII characters. You can use the \$AAM command to read the module name.

**Syntax:**  $\sim$  AAO(name)[chk](cr)

where: (name)= module name (4 characters max.)

#### Response:

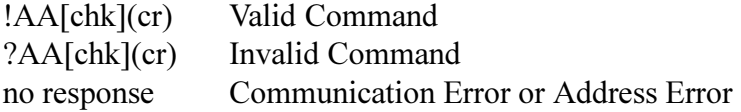

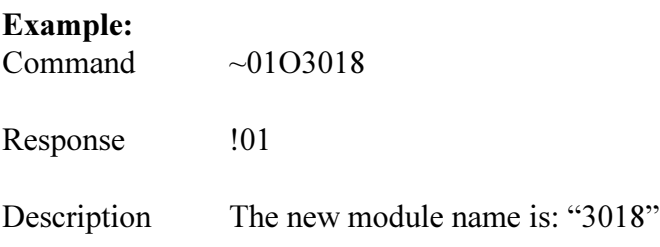

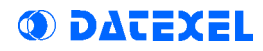

### Chapiter 3

### OPERATION PRINCIPLES

3.1 INIT

- 3.2 Dual WatchDog
- 3.3 Calibration

# 3.1 INIT

If the exact configuration of a module is unknown, it can result impossible to establish a communication with it. The INIT pin resolves this problem.

Connecting the INIT pin to the GND pin (ground) and turning on the device, it will automatically goes in the default configuration:

address  $= 00$  $b$ aud-rate = 9600  $checksum = *distance*$  $data format = ENG$ 

The user can send the "read configuration" command to the module and it will answer supplying the configuration into the memory; by this way the user knows the exact configuration of the module. If the INIT pin is disconnected from GND, at the next power-up the module automatically returns to the original configuration, and the connection can restart.

### 3.2 Dual WatchDog

The DAT3000 modules has been designed for working in industrial environments, where many noises or energy transient can be present. If these noises are too much strong, the modules could suffer of them and working incorrectly, or being not able anymore to communicate with the host. This situation can be very dangerous in the case that the module commands some attuator in a not correctly way. For this reason the modules has provided of a Host Watchdog timer which, when it is enabled, makes to start the alarm every time that the communication between the module and the host is inactive for a time greater then the programmed one. When the alarm goes on, the values of the outputs automatically are converted in the values set as 'safety value', corresponding to the state in which must be putted the outputs, and therefore the attuators, to avoid damages to the system in case of failure.

There is also a Module Watchdog timer, a hardware circuit that watchs the operation of the internal CPU and start when, expired the limit of time, reset doesn't come from the same CPU. If the CPU breaks for some reason and no reset of the Module Watchdog happens within the preset time, it starts and resets the CPU, making to restart again its program. After the reset of the module, the digital outputs will assume their initial value (default), which may not to be identical to the value of the outputs before the reset. For this reason the user, after the reset of the module, has to resend the output setting command.

The user can know if the module is reset sending the \$AA5 command, whose response contains the S value.

If S=1, this means that the module is reset.

# 3.3 Calibration

The procedure of calibration is performed in factory on all the modules during the testing phase. However it can be convenient to make another calibration of the module according to the requirements of the user.

To make this, it is necessary to use precision instruments and to correctly perform all the necessary steps, because any error reduces the accuracy and the good operation of the device.

Furthermore this operation must be carried out following the procedure and the data illustred in the following pages.

If a device able to simulate the sensor (calibrator) is not available, it is possible to replace it by applying the corresponding value in mV (for the Tc) or in Ohm (for the RTD).

The calibration signal must be connected to the channel  $#0$ 

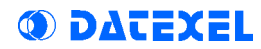

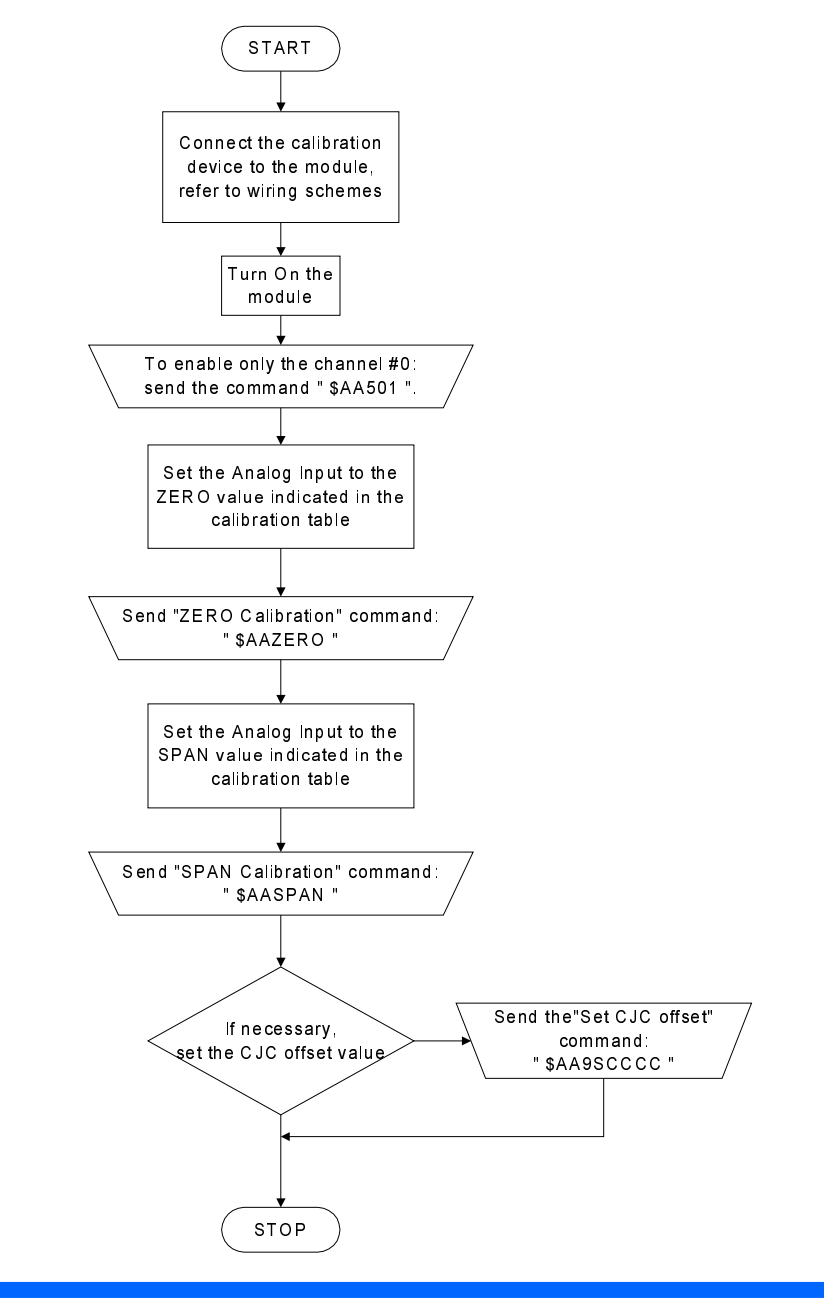

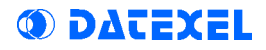

### Calibration Table:

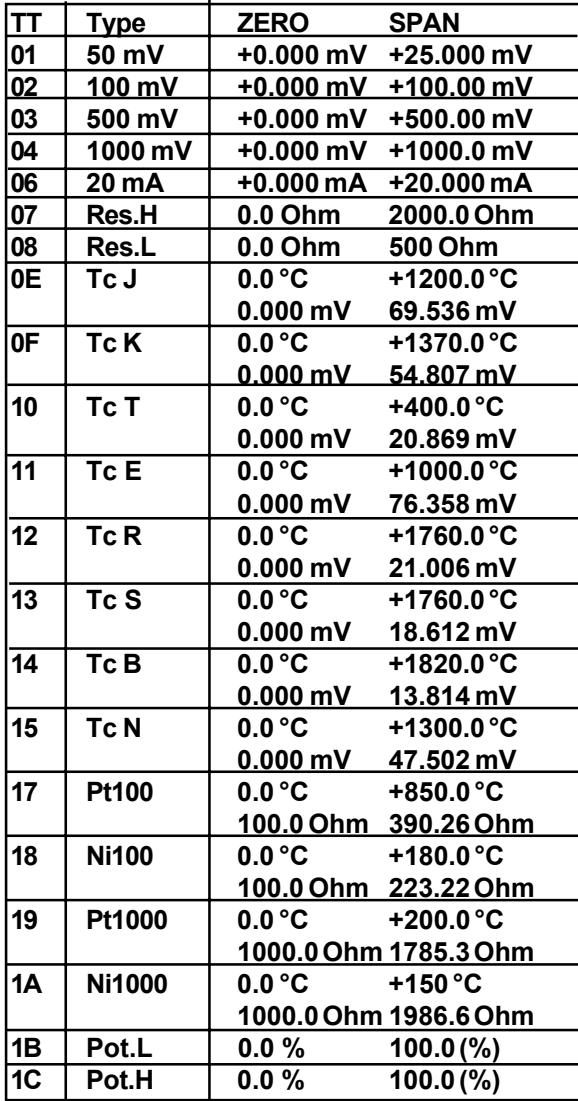

DAT3015-V Voltage Remote Analog Input Module to RS232 Phone: +1 561 779 5660 E-ma[il : Info@datexel.com](mailto:Info@Datexel.com) - [Web Site www.datexel.com](http://www.datexel.com)